# **Table of Contents**

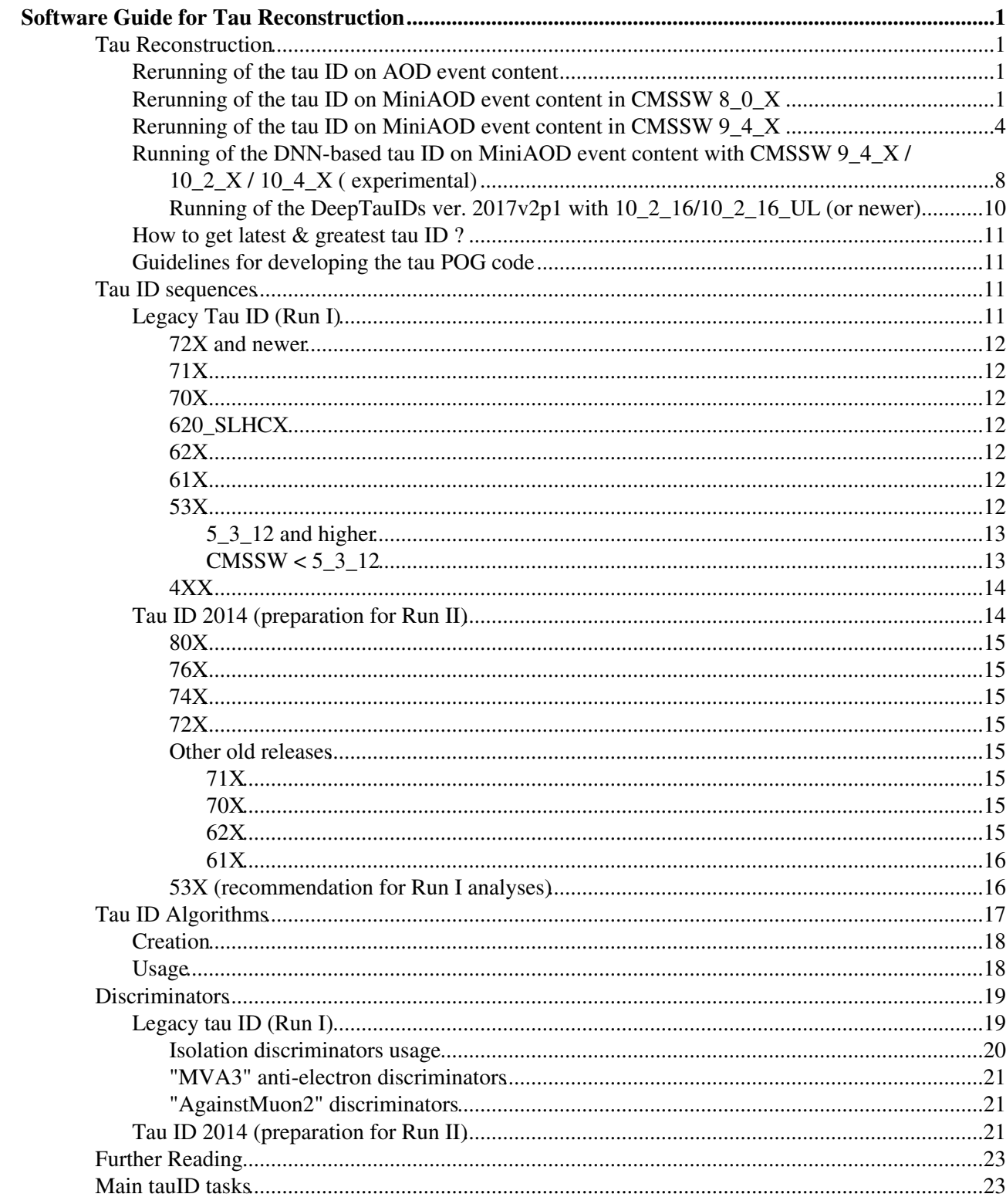

# <span id="page-1-0"></span>**Software Guide for Tau Reconstruction**

The goal of this page is to document the usage and creation of hadronic tau-jet candidates from [ParticleFlow](https://twiki.cern.ch/twiki/bin/edit/CMS/ParticleFlow?topicparent=CMSPublic.SWGuidePFTauID;nowysiwyg=1) jets.

Contact : **Isobel Ojalvo**, **Michal Bluj**, **Yuta Takahashi**, **Arun Nayak** [hn-cms-tauid@cernNOSPAMPLEASE.ch](mailto:hn-cms-tauid@cernNOSPAMPLEASE.ch)

# <span id="page-1-1"></span>**Tau Reconstruction**

The minimal recommended tags for tau reconstruction can be found below.

If you want to use on top, the analysis tools (PAT) please check the recommended tags here [SWGuidePATRecipes.](https://twiki.cern.ch/twiki/bin/view/CMSPublic/SWGuidePATRecipes)

A dedicated analysis package for Ztautau, Wtaunu and HiggsTauTau studies can be found here [SWGuideTauAnalysis.](https://twiki.cern.ch/twiki/bin/view/CMSPublic/SWGuideTauAnalysis)

The recommended working points by the Tau POG can be found in [TauIDRecommendation,](https://twiki.cern.ch/twiki/bin/view/CMS/TauIDRecommendation) [TauIDRecommendation13TeV.](https://twiki.cern.ch/twiki/bin/view/CMS/TauIDRecommendation13TeV)

**UPDATED** The github area for tau code development is <https://github.com/cms-tau-pog><sup>®</sup>

**An** introduction to how to use git for development is in this [talk](https://indico.cern.ch/getFile.py/access?contribId=2&resId=0&materialId=slides&confId=272322) $\mathbb{F}$ 

Check the section on discriminators below to understand their proper usage.

## <span id="page-1-2"></span>**Rerunning of the tau ID on AOD event content**

The tau collections contained in the simulated samples are often outdated. The most recent tau ID is in general contained in the releases, so to benefit from all new features and bugfixes, you should re-run the PFTau sequence on RECO/AOD. Because the the most up-to-date software is almost always contained in the production releases, **there is no need to merge in any code from other repositories**.

To re-run the tau sequence in, you need to add following few lines to your config file

```
process.load("RecoTauTag.Configuration.RecoPFTauTag_cff") #loading the configuration
from PhysicsTools.PatAlgos.tools.tauTools import * # to get the most up-to-date discriminators wh
switchToPFTauHPS(process) # this line and the one above can be ignored when running on reco::PFTa
...
process.p = cms.Path( #adding to the path
....
        process.PFTau*
....
)
```
When running in *un-scheduled mode* it is enough to add

process.load("RecoTauTag.Configuration.RecoPFTauTag\_cff") to the config file.

## <span id="page-1-3"></span>**Rerunning of the tau ID on MiniAOD event content in CMSSW 8\_0\_X NEW**

While it is not possible to fully rebuild taus from jets given MiniAOD event content, it is possible to recompute the BDT output of both isolation and anti-electron discriminators for new trainings made available

starting from CMSSW 8\_0\_X onwards. While for releases from 8\_1\_X onwards the necessary infrastructure is included in official CMSSW releases, for 8\_0\_X one has to merge developments from the following cms-tau-pog branch: cms-tau-pog/CMSSW\_8\_0\_X\_tau-pog\_tauIDOnMiniAOD-legacy-backport-81X . In your CMSSW  $8 \t0 X/src/$  area do:

git cms-merge-topic -u cms-tau-pog:CMSSW\_8\_0\_X\_tau-pog\_tauIDOnMiniAOD-legacy-backport-81X # c git cms-merge-topic -u cms-tau-pog:CMSSW\_8\_0\_X\_tau-pog\_tauIDOnMiniAOD-legacy-backport-81Xv2 # c

Note that the backport branch of choice depends on the CMSSW version that you are using. The  $-u$  is necessary to avoid that git checks out all packages that depend on any of the ones touched in this branch since this would lead to a very long compilation. Then compile everything.

In order to be able to access the latest and greatest BDT output for the isolation discriminators and save it in your ntuples, you need to add a sequence to your python config file and some code to your analyzer. You can find an [example analyzer](https://github.com/cms-tau-pog/cmssw/blob/CMSSW_8_0_X_tau-pog_tauIDOnMiniAOD-legacy-backport-81X/RecoTauTag/RecoTau/test/rerunMVAIsolationOnMiniAOD.cc) and the corresponding [config file](https://github.com/cms-tau-pog/cmssw/blob/CMSSW_8_0_X_tau-pog_tauIDOnMiniAOD-legacy-backport-81X/RecoTauTag/RecoTau/test/rerunMVAIsolationOnMiniAOD.py)  $\Phi$  in RecoTauTag/RecoTau/test. Note that the backport include two features to facilitate the acces to the new tau-ID discriminators:

- From the example you can see, how to embed the new discriminators into a re-created *pat::Tau* collection. FROm that point on you can access the new discriminators as usual from their names as parts of the new pat::Tau object.
- In case you want to re-run the the anti-electron MVA6 discriminator from miniAOD event content, you might face the problem, that one low level varibale, the phi angle at the ECAL entrance is not saved in the miniAOD. In this case you can bypass this flaw by recalculating it on-the-fly, by track extrapolation. For this purpose in the configuration of the discriminator set the parameter *usePhiAtEcalEntranceExtrapolation* to True.

Below, a code example for including the new training with old decay modes w/ embedding into a new *pat::Tau* collection is shown. The procedure is the same for the training with new decay modes. Please refer to the [TauIDRecommendation13TeV TWiki](https://twiki.cern.ch/twiki/bin/view/CMS/TauIDRecommendation13TeV#Isolation) for the lines that need to be changed.

#### Additions to python config file for new MVA isolation  $\blacksquare$  Hide  $\blacksquare$

```
from RecoTauTag.RecoTau.TauDiscriminatorTools import noPrediscriminants
process.load('RecoTauTag.Configuration.loadRecoTauTagMVAsFromPrepDB_cfi')
from RecoTauTag.RecoTau.PATTauDiscriminationByMVAIsolationRun2_cff import *
process.rerunDiscriminationByIsolationMVArun2v1raw = patDiscriminationByIsolationMVArun2v1raw.clo
   PATTauProducer = cms.InputTag('slimmedTaus'),
   Prediscriminants = noPrediscriminants,
   loadMVAfromDB = cms.bool(True),
  mvaName = cms.string("RecoTauTag_tauIdMVAIsoDBoldDMwLT2016v1"), # name of the training you wan
  mvaOpt = cms.string("DBoldDMwLT"), # option you want to use for your training (i.e., which var
   requireDecayMode = cms.bool(True),
  verbosity = cms.int32(0))
process.rerunDiscriminationByIsolationMVArun2v1VLoose = patDiscriminationByIsolationMVArun2v1VLoc
   PATTauProducer = cms.InputTag('slimmedTaus'), 
   Prediscriminants = noPrediscriminants,
   toMultiplex = cms.InputTag('rerunDiscriminationByIsolationMVArun2v1raw'),
   key = cms.InputTag('rerunDiscriminationByIsolationMVArun2v1raw:category'),
   loadMVAfromDB = cms.bool(True),
  mvaOutput_normalization = cms.string("RecoTauTaq_tauIdMVAIsoDBoldDMwLT2016v1_mvaOutput_normali
   mapping = cms.VPSet(
      cms.PSet(
        category = cms.util32(0),
        cut = cms.string("RecoTauTag tauIdMVAIsoDBoldDMwLT2016v1 WPEff90"), # this is the name of
         variable = cms.string("pt"),
      )
   )
```
)

```
# here we produce all the other working points for the training
process.rerunDiscriminationByIsolationMVArun2v1Loose = process.rerunDiscriminationByIsolationMVAr
process.rerunDiscriminationByIsolationMVArun2v1Loose.mapping[0].cut = cms.string("RecoTauTag_tauI
process.rerunDiscriminationByIsolationMVArun2v1Medium = process.rerunDiscriminationByIsolationMVA
process.rerunDiscriminationByIsolationMVArun2v1Medium.mapping[0].cut = cms.string("RecoTauTaq_tau
process.rerunDiscriminationByIsolationMVArun2v1Tight = process.rerunDiscriminationByIsolationMVAr
process.rerunDiscriminationByIsolationMVArun2v1Tight.mapping[0].cut = cms.string("RecoTauTag_tauI
process.rerunDiscriminationByIsolationMVArun2v1VTight = process.rerunDiscriminationByIsolationMVA
process.rerunDiscriminationByIsolationMVArun2v1VTight.mapping[0].cut = cms.string("RecoTauTag_tau
process.rerunDiscriminationByIsolationMVArun2v1VVTight = process.rerunDiscriminationByIsolationMV
process.rerunDiscriminationByIsolationMVArun2v1VVTight.mapping[0].cut = cms.string("RecoTauTag_ta
# this sequence has to be included in your cms.Path() before your analyzer which accesses the new
process.rerunMvaIsolation2SeqRun2 = cms.Sequence(
    process.rerunDiscriminationByIsolationMVArun2v1raw
    *process.rerunDiscriminationByIsolationMVArun2v1VLoose
    *process.rerunDiscriminationByIsolationMVArun2v1Loose
    *process.rerunDiscriminationByIsolationMVArun2v1Medium
    *process.rerunDiscriminationByIsolationMVArun2v1Tight
    *process.rerunDiscriminationByIsolationMVArun2v1VTight
    *process.rerunDiscriminationByIsolationMVArun2v1VVTight
)
# embed new id's into new tau collection
embedID = cms.EDProducer("PATTauIDEmbedder",
    src = cms.InputTag('slimmedTaus'),
    tauIDSources = cms.PSet(
      byIsolationMVArun2v1DBoldDMwLTrawNew = cms.InputTag('rerunDiscriminationByIsolationMVArun2v
      byVLooseIsolationMVArun2v1DBoldDMwLTNew = cms.InputTag('rerunDiscriminationByIsolationMVAru
      byLooseIsolationMVArun2v1DBoldDMwLTNew = cms.InputTag('rerunDiscriminationByIsolationMVArun
      byMediumIsolationMVArun2v1DBoldDMwLTNew = cms.InputTag('rerunDiscriminationByIsolationMVAru
      byTightIsolationMVArun2v1DBoldDMwLTNew = cms.InputTag('rerunDiscriminationByIsolationMVArun
      byVTightIsolationMVArun2v1DBoldDMwLTNew = cms.InputTag('rerunDiscriminationByIsolationMVAru
      byVVTightIsolationMVArun2v1DBoldDMwLTNew = cms.InputTag('rerunDiscriminationByIsolationMVAr
       . . . (other discriminators like anti-electron),
       ),
    )
setattr(process, "NewTauIDsEmbedded", embedID)
process.p = cms.Path(
   . . . (other processes)
    *process.rerunMvaIsolation2SeqRun2
    *getattr(process, "NewTauIDsEmbedded")
    . . . (for example you ntuple creation process)
)
```
The python configuration to be added to include new trainings of the anti-electron discriminator is shown below.

#### Additions to python config file for new anti-electron MVA  $\blacksquare$  Hide  $\blacksquare$ process.load('RecoTauTag.Configuration.loadRecoTauTagMVAsFromPrepDB\_cfi')

```
from RecoTauTag.RecoTau.PATTauDiscriminationAgainstElectronMVA6_cfi import *
process.rerunDiscriminationAgainstElectronMVA6 = patTauDiscriminationAgainstElectronMVA6.clone(
   PATTauProducer = cms.InputTag('slimmedTaus'),
   Prediscriminants = noPrediscriminants,
   #Prediscriminants = requireLeadTrack,
   loadMVAfromDB = cms.bool(True),
   returnMVA = cms.bool(True),
   method = cms.string("BDTG"),
  mvaName_NoEleMatch_woGwoGSF_BL = cms.string("RecoTauTaq_antiElectronMVA6v1_gbr_NoEleMatch_woGw
  mvaName_NoEleMatch_wGwoGSF_BL = cms.string("RecoTauTag_antiElectronMVA6v1_gbr_NoEleMatch_wGwoG
   mvaName_woGwGSF_BL = cms.string("RecoTauTag_antiElectronMVA6v1_gbr_woGwGSF_BL"),
```

```
mvaName_wGwGSF_BL = cms.string("RecoTauTag_antiElectronMVA6v1_gbr_wGwGSF_BL"),
   mvaName_NoEleMatch_woGwoGSF_EC = cms.string("RecoTauTaq_antiElectronMVA6v1_gbr_NoEleMatch_woGw
   mvaName_NoEleMatch_wGwoGSF_EC = cms.string("RecoTauTaq_antiElectronMVA6v1_gbr_NoEleMatch_wGwoG
    mvaName_woGwGSF_EC = cms.string("RecoTauTag_antiElectronMVA6v1_gbr_woGwGSF_EC"),
    mvaName_wGwGSF_EC = cms.string("RecoTauTag_antiElectronMVA6v1_gbr_wGwGSF_EC"),
  minMVANoEleMatchWOgWOgsfBL = cms.double(0.0),<br>minMVANoEleMatchWqWOgsfBL = cms.double(0.0),
minMVANoEleMatchWgWOgsfBL = cms.double(0.0),
minMVAWOgWgsfBL = cms.double(0.0),
minMVAWgWgsfBL = cms.double(0.0),
   minMVANoEleMatchWOgWOgsfEC = cms.double(0.0),
  minMVANoEleMatchWgWOgsfEC = cms.double(0.0),
  \begin{array}{ccc}\n\text{minMVMOogWg} & \text{if } C \\
\text{minMVMOg} & \text{if } C\n\end{array} = cms.double(0.0),
  minMVAWqWqsfEC = cms.double(0.0),
   srcElectrons = cms. InputTag('slimmedElectrons'),
         usePhiAtEcalEntranceExtrapolation = cms.bool(True)
\lambda# embed new id's into new tau collection
embedID = cms.EDProducer("PATTauIDEmbedder",
    src = cms.InputTag('slimmedTaus'),
    tauIDSources = cms.PSet(
       . . . (other new discriminators like isolation),
       againstElectronMVA6RawNew = cms.InputTag('rerunDiscriminationAgainstElectronMVA6')
       ),
    )
setattr(process, "NewTauIDsEmbedded", embedID)
process.p = cms.Path(
   . . . (other processes)
    *process.rerunDiscriminationAgainstElectronMVA6
    *getattr(process, "NewTauIDsEmbedded")
    . . . (for example you ntuple creation process)
\lambda
```
Please be mindful that if you want to include new isolation and anti-electron discriminators at the same time, things like the PATTauIDEmbedder need only be run once. Just reorder/change the example python configuration snippets accordingly.

Once the new discriminators are embedded into the new tau collection (in this example called "NewTauIDsEmbedded") one can simply retrieve them via the  $pat::Tau::tau$ ull function in a loop over the collection like so:

```
float newIsolationMVArawValue = tau->tauID("byIsolationMVArun2v1DBoldDMwLTrawNew");
float newAntiElectronMVArawValue = tau->tauID("againstElectronMVA6RawNew");
```
## <span id="page-4-0"></span>**Rerunning of the tau ID on MiniAOD event content in CMSSW 9\_4\_X NEW**

While it is not possible to fully rebuild taus from jets given MiniAOD event content, it is possible to recompute the BDT output of the isolation discriminators for new trainings done with the 2017 simulations v1.

In order to be able to access the latest and greatest BDT output for the isolation discriminators and save it in your ntuples, you need to add a sequence to your python config file and some code to your analyzer. The recipe is similar to the one for CMSSW 8\_0\_X, with the exception that the discriminator payload needs to be loaded in the python config file.

Most simple and direct recipe can be found [in the attached presentation.](https://twiki.cern.ch/twiki/pub/CMSPublic/SWGuidePFTauID/2017v2-recipe.pdf) The steps can be summarised as following the example with 2017v2 inclusion:

1. Download and place in YOUR python directory module that constructs a configuration for rerunning the tau sequence for different discriminators runTauIdMVA.py $\le$  script

#### 2. Add to your PSet initialisation

```
from <your path>.runTauIdMVA import *
na = TauIDEmbedder(process, cms, # pass tour process object
    debug=True,
    toKeep = ['2017v2"] # pick the one you need: ['2017v1", '2017v2", 'newDM2017v2", 'dk0p32017v2)
na.runTauID()
```
#### 3. Define handles to access discriminators in your analysis module:

```
byIsolationMVArun2017v2DBoldDMwLTraw2017 = cms.string('byIsolationMVArun2017v2DBoldDMwLTraw2017'),
byVVLooseIsolationMVArun2017v2DBoldDMwLT2017 = cms.string('byVVLooseIsolationMVArun2017v2DBoldDMw
byVLooseIsolationMVArun2017v2DBoldDMwLT2017 = cms.string('byVLooseIsolationMVArun2017v2DBoldDMwLT2017'),
byLooseIsolationMVArun2017v2DBoldDMwLT2017 = cms.string('byLooseIsolationMVArun2017v2DBoldDMwLT2017'),
byMediumIsolationMVArun2017v2DBoldDMwLT2017 = cms.string('byMediumIsolationMVArun2017v2DBoldDMwLT2017'),
byTightIsolationMVArun2017v2DBoldDMwLT2017 = cms.string('byTightIsolationMVArun2017v2DBoldDMwLT20
byVTightIsolationMVArun2017v2DBoldDMwLT2017 = cms.string('byVTightIsolationMVArun2017v2DBoldDMwLT2017'),
byVVTightIsolationMVArun2017v2DBoldDMwLT2017 = cms.string('byVVTightIsolationMVArun2017v2DBoldDMw
```
#### 4. Add to your sequence the rerunning of tau reconstruction sequence with wanted MVA

```
process.p = cms.Path( <your processes not using new MVAs>
     * process.rerunMvaIsolationSequence
     * process.NewTauIDsEmbedded # *getattr(process, "NewTauIDsEmbedded")
     <rest of your processes>)
```
For those who prefer to stick to the 2016 manner of tau MVA inclusion a code example for including the recent old decay mode 2017v1 and dR=0.3 2017v2 trainings w/ embedding into a new *pat::Tau* collection is shown below. To access the 2017v2 one has to replace "v1" by "v2". Please refer to the [TauIDRecommendation13TeV TWiki](https://twiki.cern.ch/twiki/bin/view/CMS/TauIDRecommendation13TeV#Isolation) for the lines that need to be changed.

#### Additions to python config file for new MVA isolation  $\blacksquare$  Hide  $\blacksquare$

```
from RecoTauTag.RecoTau.TauDiscriminatorTools import noPrediscriminants
process.load('RecoTauTag.Configuration.loadRecoTauTagMVAsFromPrepDB_cfi')
from RecoTauTag.RecoTau.PATTauDiscriminationByMVAIsolationRun2_cff import *
def loadMVA_WPs_run2_2017(process):
       for training, gbrForestName in tauIdDiscrMVA_trainings_run2_2017.items():
         process.loadRecoTauTagMVAsFromPrepDB.toGet.append(
            cms.PSet(
               record = cms.string('GBRWrapperRcd'),
              tag = cms.string("RecoTauTag_%s%s" % (gbrForestName, tauIdDiscrMVA_2017_version)),
              label = cms.untracked.string("RecoTauTag_%s%s" % (gbrForestName, tauIdDiscrMVA_201
)\overline{\phantom{a}}for WP in tauIdDiscrMVA WPs run2 2017[training].keys():
            process.loadRecoTauTagMVAsFromPrepDB.toGet.append(
               cms.PSet(
                  record = cms.string('PhysicsTGraphPayloadRcd'),
                 tag = cms.string("RecoTauTag_%s%s_WP%s" % (gbrForestName, tauIdDiscrMVA_2017_ve
                 label = cms.untracked.string("RecoTauTaq_%s%s_WP%s" % (gbrForestName, tauIdDisc
 )
) process.loadRecoTauTagMVAsFromPrepDB.toGet.append(
             cms.PSet(
               record = cms.string('PhysicsTFormulaPayloadRcd'),
              tag = cms.string("RecoTauTag_%s%s_mvaOutput_normalization" % (gbrForestName, tauId
```

```
label = cms.untracked.string("RecoTauTaq_%s%s_mvaOutput_normalization" % (gbrFores
)\lambda# 2017 v1
tauIdDiscrMVA trainings run2 2017 = {
   'tauIdMVAIsoDBoldDMwLT2017' : "tauIdMVAIsoDBoldDMwLT2017",
 }
tauIdDiscrMVA_WPs_run2_2017 = {
   'tauIdMVAIsoDBoldDMwLT2017' : {
     'Eff95' : "DBoldDMwLTEff95",
     'Eff90' : "DBoldDMwLTEff90",
     'Eff80' : "DBoldDMwLTEff80",
     'Eff70' : "DBoldDMwLTEff70",
     'Eff60' : "DBoldDMwLTEff60",
     'Eff50' : "DBoldDMwLTEff50",
     'Eff40' : "DBoldDMwLTEff40"
 }
 }
tauIdDiscrMVA_2017_version = "v1"loadMVA_WPs_run2_2017(process)
process.rerunDiscriminationByIsolationMVArun2v1raw = patDiscriminationByIsolationMVArun2v1raw.clo
   PATTauProducer = cms.InputTag('slimmedTaus'),
   Prediscriminants = noPrediscriminants,
   loadMVAfromDB = cms.bool(True),
  mvaName = cms.string("RecoTauTag_tauIdMVAIsoDBoldDMwLT2017v1"), # name of the training you wa
  mvaOpt = cms.string("DBoldDMwLTwGJ"), # option you want to use for your training (i.e., which
   requireDecayMode = cms.bool(True),
   verbosity = cms.int32(0)\lambdaprocess.rerunDiscriminationByIsolationMVArun2v1VLoose = patDiscriminationByIsolationMVArun2v1VLoc
    PATTauProducer = cms.InputTag('slimmedTaus'), 
    Prediscriminants = noPrediscriminants,
    toMultiplex = cms.InputTag('rerunDiscriminationByIsolationMVArun2v1raw'),
    key = cms.InputTag('rerunDiscriminationByIsolationMVArun2v1raw:category'),
   loadMVAfromDB = cms.bool(True),
  mvaOutput_normalization = cms.string("RecoTauTag_tauIdMVAIsoDBoldDMwLT2017v1_mvaOutput_normali
    mapping = cms.VPSet(
       cms.PSet(
        category = cms.uint32(0),
         cut = cms.string("RecoTauTaq_tauIdMVAIsoDBoldDMwLT2017v1_WPEff90"), # this is the name of
          variable = cms.string("pt"),
       )
    )
\lambda# here we produce all the other working points for the training
process.rerunDiscriminationByIsolationMVArun2v1VVLoose = process.rerunDiscriminationByIsolationMV
process.rerunDiscriminationByIsolationMVArun2v1VVLoose.mapping[0].cut = cms.string("RecoTauTag_ta
process.rerunDiscriminationByIsolationMVArun2v1Loose = process.rerunDiscriminationByIsolationMVAr
process.rerunDiscriminationByIsolationMVArun2v1Loose.mapping[0].cut = cms.string("RecoTauTag_tauI
process.rerunDiscriminationByIsolationMVArun2v1Medium = process.rerunDiscriminationByIsolationMVA
process.rerunDiscriminationByIsolationMVArun2v1Medium.mapping[0].cut = cms.string("RecoTauTag_tau
process.rerunDiscriminationByIsolationMVArun2v1Tight = process.rerunDiscriminationByIsolationMVAr
process.rerunDiscriminationByIsolationMVArun2v1Tight.mapping[0].cut = cms.string("RecoTauTag_tauI
process.rerunDiscriminationByIsolationMVArun2v1VTight = process.rerunDiscriminationByIsolationMVA
process.rerunDiscriminationByIsolationMVArun2v1VTight.mapping[0].cut = cms.string("RecoTauTag_tau
process.rerunDiscriminationByIsolationMVArun2v1VVTight = process.rerunDiscriminationByIsolationMV
process.rerunDiscriminationByIsolationMVArun2v1VVTight.mapping[0].cut = cms.string("RecoTauTag_ta
# this sequence has to be included in your cms. Path() before your analyzer which accesses the new
process.rerunMvaIsolation2SeqRun2 = cms.Sequence(
    process.rerunDiscriminationByIsolationMVArun2v1raw
```

```
 *process.rerunDiscriminationByIsolationMVArun2v1VLoose
    *process.rerunDiscriminationByIsolationMVArun2v1VVLoose
    *process.rerunDiscriminationByIsolationMVArun2v1Loose
    *process.rerunDiscriminationByIsolationMVArun2v1Medium
    *process.rerunDiscriminationByIsolationMVArun2v1Tight
    *process.rerunDiscriminationByIsolationMVArun2v1VTight
    *process.rerunDiscriminationByIsolationMVArun2v1VVTight
\lambda# 2017v2 dR=0.3
self.tauIdDiscrMVA_2017_version = "v2"
self.tauIdDiscrMVA trainings run2 2017 = {
    'tauIdMVAIsoDBoldDMdR0p3wLT2017' : "tauIdMVAIsoDBoldDMdR0p3wLT2017",
}
self.tauIdDiscrMVA_WPs_run2_2017 = {
    'tauIdMVAIsoDBoldDMdR0p3wLT2017' : {
       'Eff95' : "DBoldDMdR0p3wLTEff95",
       'Eff90' : "DBoldDMdR0p3wLTEff90",
       'Eff80' : "DBoldDMdR0p3wLTEff80",
       'Eff70' : "DBoldDMdR0p3wLTEff70",
       'Eff60' : "DBoldDMdR0p3wLTEff60",
       'Eff50' : "DBoldDMdR0p3wLTEff50",
       'Eff40' : "DBoldDMdR0p3wLTEff40"
    }
}
self.loadMVA_WPs_run2_2017()
process.rerunDiscriminationByIsolationOldDMdR0p3MVArun2017v2raw = patDiscriminationByIsolationMVA
   PATTauProducer = cms.InputTag('slimmedTaus'),
    Prediscriminants = noPrediscriminants,
    loadMVAfromDB = cms.bool(True),
    mvaName = cms.string("RecoTauTag_tauIdMVAIsoDBoldDMdR0p3wLT2017v2"),
    mvaOpt = cms.string("DBoldDMwLTwGJ"),
    requireDecayMode = cms.bool(True),
   verbosity = cms.int32(0))
process.rerunDiscriminationByIsolationOldDMdR0p3MVArun2017v2VLoose = patDiscriminationByIsolation
    PATTauProducer = cms.InputTag('slimmedTaus'),
    Prediscriminants = noPrediscriminants,
   toMultiplex = cms. InputTag('rerunDiscriminationByIsolationOldDMdR0p3MVArun2017v2raw'),
    key = cms.InputTag('rerunDiscriminationByIsolationOldDMdR0p3MVArun2017v2raw:category'),
    loadMVAfromDB = cms.bool(True),
    mvaOutput_normalization = cms.string("RecoTauTag_tauIdMVAIsoDBoldDMdR0p3wLT2017v2_mvaOutput_normalization"),
    mapping = cms.VPSet(
       cms.PSet(
         category = cms.util32(0),
          cut = cms.string("RecoTauTag_tauIdMVAIsoDBoldDMdR0p3wLT2017v2_WPEff90"),
          variable = cms.string("pt"),
       )
    ),
   verboxity = cms.int32(0))
process.rerunDiscriminationByIsolationOldDMdR0p3MVArun2017v2VVLoose = process.rerunDiscrimination
process.rerunDiscriminationByIsolationOldDMdR0p3MVArun2017v2VVLoose.mapping[0].cut = cms.string("
process.rerunDiscriminationByIsolationOldDMdR0p3MVArun2017v2Loose = process.rerunDiscriminationBy
process.rerunDiscriminationByIsolationOldDMdR0p3MVArun2017v2Loose.mapping[0].cut = cms.string("Re
process.rerunDiscriminationByIsolationOldDMdR0p3MVArun2017v2Medium = process.rerunDiscriminationE
process.rerunDiscriminationByIsolationOldDMdR0p3MVArun2017v2Medium.mapping[0].cut = cms.string("F
process.rerunDiscriminationByIsolationOldDMdR0p3MVArun2017v2Tight = process.rerunDiscriminationBy
process.rerunDiscriminationByIsolationOldDMdR0p3MVArun2017v2Tight.mapping[0].cut = cms.string("Re
process.rerunDiscriminationByIsolationOldDMdR0p3MVArun2017v2VTight = process.rerunDiscriminationB
process.rerunDiscriminationByIsolationOldDMdR0p3MVArun2017v2VTight.mapping[0].cut = cms.string("R
process.rerunDiscriminationByIsolationOldDMdR0p3MVArun2017v2VVTight = process.rerunDiscrimination
process.rerunDiscriminationByIsolationOldDMdR0p3MVArun2017v2VVTight.mapping[0].cut = cms.string("
```

```
process.rerunMvaIsolationSequence += cms.Sequence(
   process.rerunDiscriminationByIsolationOldDMdR0p3MVArun2017v2raw
   *process.rerunDiscriminationByIsolationOldDMdR0p3MVArun2017v2VLoose
   *process.rerunDiscriminationByIsolationOldDMdR0p3MVArun2017v2VVLoose
   *process.rerunDiscriminationByIsolationOldDMdR0p3MVArun2017v2Loose
    *process.rerunDiscriminationByIsolationOldDMdR0p3MVArun2017v2Medium
    *process.rerunDiscriminationByIsolationOldDMdR0p3MVArun2017v2Tight
    *process.rerunDiscriminationByIsolationOldDMdR0p3MVArun2017v2VTight
    *process.rerunDiscriminationByIsolationOldDMdR0p3MVArun2017v2VVTight
)
# embed new id's into new tau collection
embedID = cms.EDProducer("PATTauIDEmbedder",
   src = cms.InputTag('slimmedTaus'),
   tauIDSources = cms.PSet(
     byIsolationMVArun2v1DBoldDMwLTrawNew = cms.InputTag('rerunDiscriminationByIsolationMVArun2v
     byVLooseIsolationMVArun2v1DBoldDMwLTNew = cms.InputTag('rerunDiscriminationByIsolationMVAru
     byVVLooseIsolationMVArun2v1DBoldDMwLTNew = cms.InputTag('rerunDiscriminationByIsolationMVAr
     byLooseIsolationMVArun2v1DBoldDMwLTNew = cms.InputTag('rerunDiscriminationByIsolationMVArun
     byMediumIsolationMVArun2v1DBoldDMwLTNew = cms.InputTag('rerunDiscriminationByIsolationMVAru
     byTightIsolationMVArun2v1DBoldDMwLTNew = cms.InputTag('rerunDiscriminationByIsolationMVArun
     byVTightIsolationMVArun2v1DBoldDMwLTNew = cms.InputTag('rerunDiscriminationByIsolationMVAru
     byVVTightIsolationMVArun2v1DBoldDMwLTNew = cms.InputTag('rerunDiscriminationByIsolationMVAr
     byIsolationMVArun2017v2DBoldDMdR0p3wLTraw2017 = cms.InputTag('rerunDiscriminationByIsolatio
     by VVLooseIsolationMVArun2017v2DBoldDMdR0p3wLT2017 = cms.InputTag('rerunDiscriminationByIsolbyVLooseIsolationMVArun2017v2DBoldDMdR0p3wLT2017 = cms.InputTag('rerunDiscriminationByIsola
     byLooseIsolationMVArun2017v2DBoldDMdR0p3wLT2017 = cms.InputTag('rerunDiscriminationByIsolat
     byMediumIsolationMVArun2017v2DBoldDMdR0p3wLT2017 = cms.InputTag('rerunDiscriminationByIsola
     byTightIsolationMVArun2017v2DBoldDMdR0p3wLT2017 = cms.InputTag('rerunDiscriminationByIsolat
     byVTightIsolationMVArun2017v2DBoldDMdR0p3wLT2017 = cms.InputTag('rerunDiscriminationByIsola
     byVVTightIsolationMVArun2017v2DBoldDMdR0p3wLT2017 = cms.InputTag('rerunDiscriminationByIsol
   ),
\overline{\phantom{a}}setattr(process, "NewTauIDsEmbedded", embedID)
# inclusion in the process
process.p += process.rerunMvaIsolation2SeqRun2 
process.p += getattr(process, "NewTauIDsEmbedded")
# then you can continue with your ntuple creation process for example
```
Once the new discriminators are embedded into the new tau collection (in this example called "NewTauIDsEmbedded") one can simply retrieve them via the pat::Tau::tauID function in a loop over the collection like so:

float newIsolationMVArawValue = tau->tauID("byIsolationMVArun2v1DBoldDMwLTrawNew");

## <span id="page-8-0"></span>**Running of the DNN-based tau ID on MiniAOD event content with** CMSSW 9\_4\_X / 10\_2\_X / 10\_4\_X (A experimental) NEW

While it is not possible to fully rebuild taus from PF particles with MiniAOD event content, it is possible to (re)calculate tau-Id variables with both "classic" BDT-based algorithms as well as with new experimental deep-neural-network-based (DNN-based) ones. This section provides a recipe on how to get those tau-Ids.

DNN-based Tau-Ids which are accessible thanks to this recipe

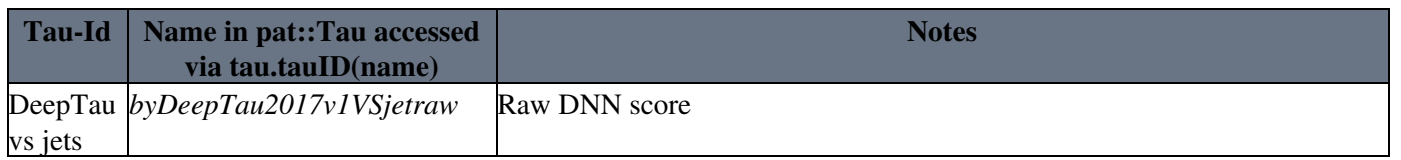

Running of the DNN-based tau ID on MiniAOD event content with CMSSW 9\_4\_X / 10\_2\_X / 10\_48X ( exp

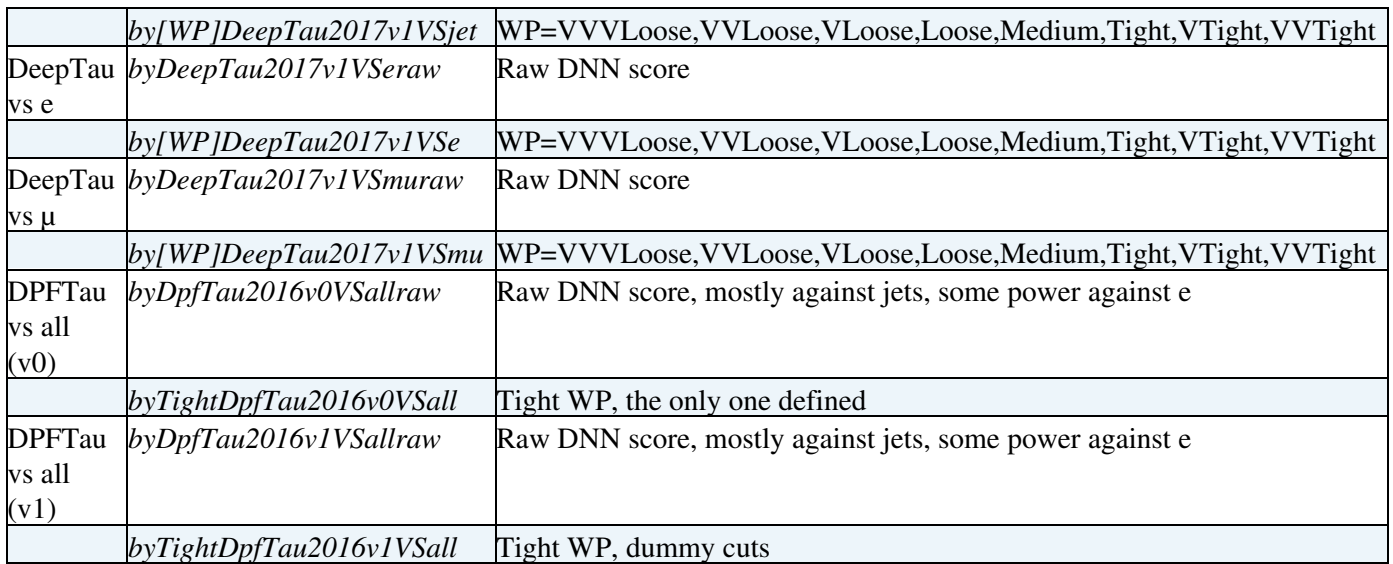

Note: also "classic" MVAIso 2017v1/v2 can be added with the *runTauIdMVA.py* tool discussed below.

1. Setup CMSSW area. DNN-based tau ids are available in the follwing CMSSW releases 9\_4\_X (where X  $>= 13$ , 10\_2 X (where X  $>= 9$ ), and any release  $>= 10, 4, 0$ .

2. Add new tau\_Ids to your CMSSW python configuration using the *runTauIdMVA.py* tool:

```
[\ldots]updatedTauName = "slimmedTausNewID" #name of pat::Tau collection with new tau-Ids
import RecoTauTag.RecoTau.tools.runTauIdMVA as tauIdConfig
tauIdEmbedder = tauIdConfig.TauIDEmbedder(process, cms, debug = False,
                    updatedTauName = updatedTauName,
                    toKeep = [ "2017v2", "dR0p32017v2", "newDM2017v2", #classic MVAIso tau-Ids
                               "deepTau2017v1", #deepTau Tau-Ids
                               "DPFTau_2016_v0", #D[eep]PF[low] Tau-Id
 ])
tauIdEmbedder.runTauID()
# Path and EndPath definitions
process.p = cms.Path(
    process.rerunMvaIsolationSequence *
    getattr(process,updatedTauName)
)
[\ldots]
```
Note 1: Do not forget either store the *updatedTauName* collection to output file or read it in your ntuplizer. Note 2: You can check configuration details in the example configuration file: *\$CMSSW\_RELEASE\_BASE/src/RecoTauTag/RecoTau/test/runDeepTauIDsOnMiniAOD.py*

**Optional** If you want to try to run on CRAB a new NN which is not yet integrated into the official CMSSW releases and its size is too big to fit into CRAB sendbox, you should:

Show details Hide details  $\blacksquare$ a) Remove the files from your local CMSSW area:

```
 rm -rf RecoTauTag/TrainingFiles/data
```
 This will prevent you from running the DNN-based tau-Ids locally. b) Add the *get training files* step to a script executed by Crab following this advice: [Running a user script with CRAB](https://twiki.cern.ch/twiki/bin/view/CMSPublic/CRAB3AdvancedTopic#Running_a_user_script_with_CRAB). The script (*myscript.sh*) should looks as follows:

```
# Get DNN training files
git clone https://github.com/cms-tau-pog/RecoTauTag-TrainingFiles -b master RecoTauTag/TrainingFiles/data
# Execute the CMSSW job:
```
Running of the DNN-based tau ID on MiniAOD event content with CMSSW 9\_4\_X / 10\_2\_X / 10\_49X ( exp

cmsRun -j FrameworkJobReport.xml -p PSet.py

and it has to be added to Crab configuration

config.JobType.scriptExe = 'myscript.sh'

## <span id="page-10-0"></span>Running of the DeepTauIDs ver. 2017v2p1 with 10\_2\_16/10\_2\_16\_UL (or newer) NEW

**Note** DeepTauIDs ver. 2017v2p1 is ver. 2017v2 with disabled usage of dxy PCA coordinates which fixes big data-MC discrepancy. **Note** CMSSW\_10\_2\_16\_UL is available at CC7 machines (e.g. lxplus), while CMSSW\_10\_2\_16 at SLC6 ones (e.g. lxplus6),

#### 1. Setup CMSSW area:

```
# Setup CMSSW area
cmsrel CMSSW_10_2_16_UL
cd CMSSW_10_2_16_UL/src/
cmsenv
# Update DeepTau code and store DeepTauIDs in nanoAOD by a checkout from Tau POG repository 
# (note "-u" option preventing checkout of unnecessary stuff)
git cms-merge-topic -u cms-tau-pog:CMSSW_10_2_X_tau-pog_DeepTau2017v2p1_nanoAOD
# No needed to checkout training files for CMSSW>=10_2_16/10_2_16_UL
# Compile
scram b - j 4
```
### 2. (for miniAOD users) Add new DeepTauIDs to your CMSSW python configuration using the *runTauIdMVA.py* tool like this:

```
[...]
updatedTauName = "slimmedTausNewID" #name of pat::Tau collection with new tau-Ids
import RecoTauTag.RecoTau.tools.runTauIdMVA as tauIdConfig
tauIdEmbedder = tauIdConfig.TauIDEmbedder(process, cms, debug = False,
                    updatedTauName = updatedTauName,
                    toKeep = ["deepTau2017v2p1", #deepTau TauIDs
 ])
tauIdEmbedder.runTauID()
# Path and EndPath definitions
process.p = cms.Path(
    process.rerunMvaIsolationSequence *
    getattr(process,updatedTauName)
\lambda[\ldots]
```
Note 1: Do not forget either store the *updatedTauName* collection to output file or read it in your ntuplizer. Note 2: You can check configuration details in the example configuration file:

### *\$CMSSW\_RELEASE\_BASE/src/RecoTauTag/RecoTau/test/runDeepTauIDsOnMiniAOD.py* Note 3: To run DeepTauIDs 2017v2 (w/o fix) add *deepTau2017v2* to *toKeep*.

Note 4: Old version of DeepTauIDs (2017v1) and DPFTauIDs are not supported with this setup due to missing training files. Users who wants run older versions of DNN-based TauIDs in parallel should checkout *DeepTau2017v2* branch of *RecoTauTag-TrainingFiles*. However, to run all those TauIDs with Crab one should apply the trick mentioned above (due to limited size of sandbox).

#### **Private NanoAOD production with DeepTauIDs**

After the cms-merge-topic indicated in the installation instructions, the DeepTau IDs  $(v2p1)$  are included into the NanoAOD sequence [\(link](https://github.com/cms-tau-pog/cmssw/blob/CMSSW_10_2_X_tau-pog_DeepTau2017v2p1_nanoAOD/PhysicsTools/NanoAOD/python/nano_cff.py#L140-L149)  $\mathbb{Z}$ , [link](https://github.com/cms-tau-pog/cmssw/blob/CMSSW_10_2_X_tau-pog_DeepTau2017v2p1_nanoAOD/PhysicsTools/NanoAOD/python/taus_cff.py#L121-L128)  $\mathbb{Z}$ ), and the variables listed in the table below are be stored in the NanoAOD root-tuple.

To get NanoAOD configuration one can execute following cmsDriver command (or similar depending on era):

cmsDriver.py NanoAODv5\_deepTauID --filein file:miniAOD2017v2.root --fileout file:nanoAODv5\_deepTa

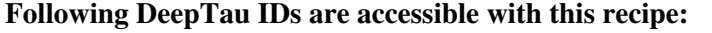

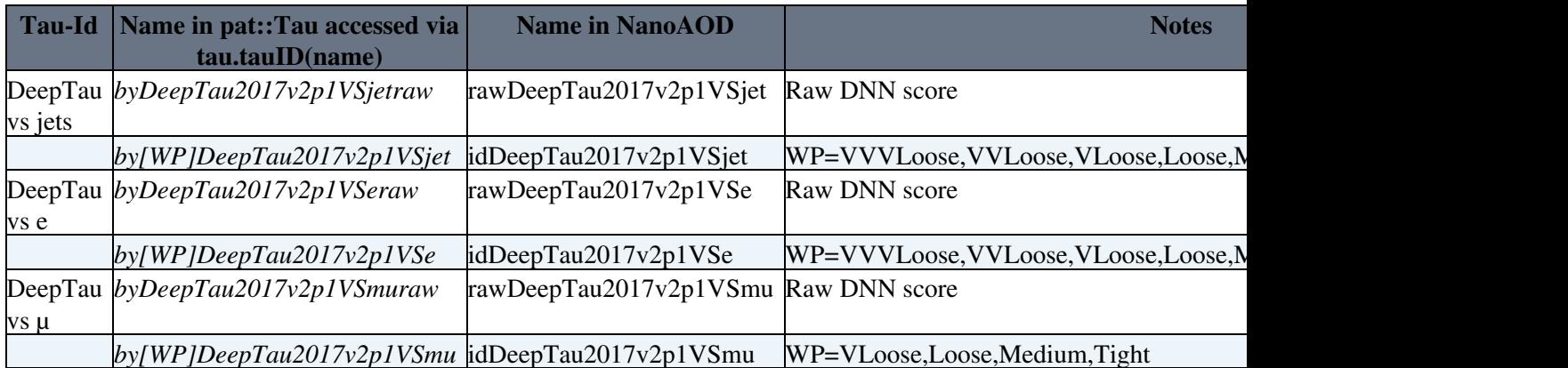

Working points against a given source of fakes are measured requiring the loosest working point against other sources (e.g. to measure VSjet WPs, VVVLoose VSe and VLoose VSmu were required). This procedure excludes the part of the parameter space which is very far from the tau signal region, where the MC modeling can be less accurate and, also the correlations between VS e, mu, jet are stronger. The loosest working points have very high efficiency for the real taus, so it is recommended to always apply them, i.e. to use only tau candidates that pass at least VVVLoose VSe, VLoose VSmu and VVVLoose VSjet.

## <span id="page-11-0"></span>**How to get latest & greatest tau ID ?**

The simplest way is to run the [cmsDriver command for MiniAOD production](https://twiki.cern.ch/twiki/bin/view/CMSPublic/WorkBookMiniAOD2015#Producing_MiniAOD) (starting from AOD or whatever), with release where the desired implementation was introduced (or later version).

For example, the latest implementations such as anti-e MVA, MVA isolation, removal of 3prong + pi0 etc are introduced with 7\_4\_12 ([MiniAODv2](https://twiki.cern.ch/twiki/bin/view/CMSPublic/MiniAODv2) with 74X) or 7\_6\_2 ([MiniAODv2](https://twiki.cern.ch/twiki/bin/view/CMSPublic/MiniAODv2) with 76X).

```
cmsDriver.py miniAOD-prod -s PAT --eventcontent MINIAODSIM --runUnscheduled --mc --filein /store/
```
As long as you just read [RelVals](https://twiki.cern.ch/twiki/bin/edit/CMSPublic/RelVals?topicparent=CMSPublic.SWGuidePFTauID;nowysiwyg=1) global tag is not very important as you do not read any conditions, so you can safely use automatic one, i.e. auto:run2\_mc.

By running the configuration file, you can get the [MiniAOD](https://twiki.cern.ch/twiki/bin/view/CMSPublic/MiniAOD) with latest greatest tauID.

## <span id="page-11-1"></span>**Guidelines for developing the tau POG code**

Guidelines for Tau POG developers can be found on the following TWiki page: [SWGuidePFTauIDDevelopers](https://twiki.cern.ch/twiki/bin/view/CMS/SWGuidePFTauIDDevelopers).

# <span id="page-11-2"></span>**Tau ID sequences**

## **Legacy Tau ID (Run I)**

This ID was the recommendation for all the analyses using Run I data and corresponding MC. It has been used in all tau-related publications related to Run I data. Since 2014 it is being replaced by a new and improved algorithm (see below)

## <span id="page-12-0"></span>**72X and newer**

Show  $\blacksquare$  Hide  $\blacksquare$ The legacy tau ID is not supported any more in CMSSW 7 2 X release series

## <span id="page-12-1"></span>**71X**

Show  $\blacksquare$  Hide  $\blacksquare$ 

The legacy tau ID has been present until CMSSW 7 1 0 pre1. Since CMSSW 7 1 0 pre2 it has been superseded by the new tau ID for Run II (see below).

## <span id="page-12-2"></span>**70X**

Show  $\blacksquare$  Hide  $\blacksquare$ 

The legacy tau ID has been present until CMSSW\_7\_0\_0\_pre12. Since CMSSW\_7\_0\_0\_pre13 it has been superseded by the new tau ID for Run II (see below).

## <span id="page-12-3"></span>**620\_SLHCX**

Show  $\blacksquare$  Hide  $\blacksquare$ 

Spring 2013 discriminators and performance improvements (equivalent of RecoTau V01-04-25 + Configuration V01-04-13) are available out-of-the box in CMSSW\_6\_2\_0\_SLHC9 and older releases

## <span id="page-12-4"></span>**62X**

Show  $\blacksquare$  Hide  $\blacksquare$ 

Spring 2013 discriminators and performance improvements (equivalent of RecoTau V01-04-25 + Configuration V01-04-13) are available out-of-the box in CMSSW 6 2 0 pre6 and newer releases

## <span id="page-12-5"></span>**61X**

Show  $\blacksquare$  Hide  $\blacksquare$ 

For the Phase1 and Phase2 studies, Legacy tau ID has been backported to CMSSW 6 1 2 SLHC4 patch2. To profit from it, do

```
 cmsrel CMSSW_6_1_2_SLHC4_patch2
 cd CMSSW_6_1_2_SLHC4_patch2/src
 cmsenv
 git cms-merge-topic -u cms-tau-pog:CMSSW_6_1_2_SLHC4_patch2_tauLegacy2012
```
Afterwards, you should rerun the tau sequence:

- add process.load("RecoTauTag.Configuration.RecoPFTauTag\_cff") to your cfg
- add process.PFTau to your path

## <span id="page-12-6"></span>**53X**

Show  $\blacksquare$  Hide  $\blacksquare$ 

The legacy tau ID software contains several discriminants introduced in the end of 2012 and in 2013 that were not run during the official simulation and data reconstruction (see Full list of recommended discriminants .

 $\Delta$  In order to obtain recommended tau objects, it is necessary to re-run full HPS sequence:

process.load("RecoTauTag.Configuration.RecoPFTauTag\_cff")

and add process.recoTauClassicHPSSequence to your path.

The configuration has been tested to work with [PF2PAT](https://twiki.cern.ch/twiki/bin/view/CMSPublic/PF2PAT) and latest PAT recommendations as listed [SWGuidePATReleaseNotes52X.](https://twiki.cern.ch/twiki/bin/view/CMSPublic/SWGuidePATReleaseNotes52X) More details about this recommendation available in the [talk](https://indico.cern.ch/getFile.py/access?contribId=0&resId=0&materialId=slides&confId=177212)<sup> $\sigma$ </sup>

 $\triangle$  You should also add following lines to your config in order to use the latest discriminators:

```
from PhysicsTools.PatAlgos.tools.tauTools import *
switchToPFTauHPS(process)
```
Changes wrt. recommendation presented in this [talk](https://indico.cern.ch/getFile.py/access?contribId=1&resId=0&materialId=slides&confId=236799)  $\mathbb{F}$ :

- Included implementation for AntiMu3 as presented in this [talk](https://indico.cern.ch/getFile.py/access?contribId=2&resId=0&materialId=slides&confId=247129) $\mathbb{F}$
- bugfix in AgainstMuonTight discriminator (slide 10 of this [talk](https://indico.cern.ch/getFile.py/access?contribId=0&resId=0&materialId=slides&confId=243173)  $\Phi$ )
- Alternative tau 4-vector is calculated as a sum of all PFcands in a cone 0.12

#### **Please, have a look at [TauIDRecommendation](https://twiki.cern.ch/twiki/bin/view/CMS/TauIDRecommendation) to see recommendations on how to use the new discriminants.**

#### <span id="page-13-0"></span>**5\_3\_12 and higher**

The tau ID recommended for analysis of 2011-2012 LHC data is included in CMSSW 5 3 12. In order to benefit from it, you need to do just

```
cmsrel CMSSW_5_3_12
cd CMSSW_5_3_12/src
cmsenv
```
[A nutshell recipe for samples reconstructed with CMSSW>=5\\_3\\_12 \(click here\)](https://twiki.cern.ch/twiki/bin/view/CMSPublic/NutShellRecipeFor5312AndNewer)

**Do not forget to rerun recoTauClassicHPSSequence (see above) as tau ID stored in AODs produced by CMSSW < 5\_3\_12 is outdated**

#### <span id="page-13-1"></span>**CMSSW < 5\_3\_12**

#### **via [GitHub](https://twiki.cern.ch/twiki/bin/view/CMSPublic/GitHub) (recommended version)**

Show  $\blacksquare$  Hide  $\blacksquare$ Include the central package and update your branch:

```
cmsrel CMSSW_5_3_11_patch6
cd CMSSW_5_3_11_patch6/src
cmsenv
git cms-addpkg RecoTauTag/RecoTau
git cms-merge-topic -u cms-tau-pog:CMSSW_5_3_X
```
If you wish to add new PAT features, please follow the recipes on [PAT SW guide](https://twiki.cern.ch/twiki/bin/view/CMSPublic/SWGuidePATReleaseNotes52X).  $\triangle$  Use only the recipes for the git transition and newer (on the top of the page).

**T** This recipe has been tested to work on release CMSSW 5 3 11 patch6 and it is possible that some merging problems might appear in older releases. Write to [hn-cms-tauid@cernNOSPAMPLEASE.ch](mailto:hn-cms-tauid@cernNOSPAMPLEASE.ch) in case of any troubles.

#### **via CVS (not recommended)**

■ CVS is not updated since CMSSW 5 3 9 patch3

Show  $\blacksquare$  Hide  $\blacksquare$ Checkout the PAT recommendations (version [V08-09-57](https://twiki.cern.ch/twiki/bin/view/CMSPublic/SWGuidePATReleaseNotes52X#V08_09_57) or higher) and then

```
cmsrel CMSSW_5_3_9
cd CMSSW_5_3_9/src
cmsenv
cvs co -r V01-04-25 RecoTauTag/RecoTau #HCP + new discriminants
cvs co -r V01-04-13 RecoTauTag/Configuration
```
#### If you are using some 52X release, you also need to do

```
cvs co -r V00-04-00 CondFormats/EgammaObjects # not necessary if CMSSW >= 5-3-0
```
#### <span id="page-14-0"></span>**4XX**

Show  $\blacksquare$  Hide  $\blacksquare$ 

Recipe to get the same taus with the same discriminators as are provided for the 53x and 6xx releases above. See [SWGuidePATReleaseNotes42X](https://twiki.cern.ch/twiki/bin/view/CMSPublic/SWGuidePATReleaseNotes42X) and [SWGuidePATReleaseNotes44X](https://twiki.cern.ch/twiki/bin/view/CMSPublic/SWGuidePATReleaseNotes44X) for full list of recommended PAT tags and on top of those recommendations do:

#### **via CVS (not supported any more)**

```
export CVSROOT=":ext:<cern-user-account>@lxplus5.cern.ch:/afs/cern.ch/user/c/cvscmssw/public/CMSS
cvs co -r CMSSW_5_2_4 DataFormats/TauReco # yes, this is correct
cvs co -r CMSSW_5_2_4 RecoTauTag/TauTagTools
cvs co -r V01-04-25-4XX RecoTauTag/RecoTau #Legacy tau ID adapted for 4xx releases
cvs co -r V01-04-12-4XX RecoTauTag/Configuration
cvs co -r V00-04-00 CondFormats/EgammaObjects
cvs co PhysicsTools/IsolationAlgos # You need to recompile PAT packages which depend on DataForma
cvs co -r V08-07-53 PhysicsTools/PatAlgos # or higher. See https://twiki.cern.ch/twiki/bin/vie
cvs co DataFormats/PatCandidates
scram b - j 9
```
**Git based recipe:** It is possible to obtain the recipe above also using git:

```
cmsrel CMSSW_4_4_5_patch5 #or higher
cd CMSSW_4_4_5_patch5/src
cmsenv
git cms-addpkg RecoTauTag/RecoTau
git cms-merge-topic -u cms-tau-pog:CMSSW_4_4_X
```
If everything compiles, you should re-run the PFTau sequence

Afterwards, you should rerun the tau sequence:

- add process.load("RecoTauTag.Configuration.RecoPFTauTag\_cff") to your cfg
- add process.PFTau to your path

## <span id="page-14-1"></span>**Tau ID 2014 (preparation for Run II)**

This algorithm is the state-of-the-art tau ID that has been developed in 2013 and included in official CMSSW releases since 2014. The main features of are improvement of the high pt (500-1000 [GeV](https://twiki.cern.ch/twiki/bin/edit/CMSPublic/GeV?topicparent=CMSPublic.SWGuidePFTauID;nowysiwyg=1)) tau reconstruction (efficiency, momentum reconstruction), tools for the reconstruction of taus produced in decays of boosted particles (reconstruction of taus using subjets) and exploitation of the tau lifetime variables (impact parameter and secondary vertex) which improves the tau performance. More details in this [talk](https://indico.cern.ch/getFile.py/access?contribId=1&resId=0&materialId=slides&confId=287571)  $\mathbb{F}$ 

To obtain the code:

## <span id="page-15-0"></span>**80X**

Show  $\blacksquare$  Hide  $\blacksquare$ 

The new dynamic strip reconstruction is included by default in CMSSW 7 4 14. Use this or higher versions of CMSSW to reconstruct taus with dynamic strip reconstruction. Also included is the [SWGuideBoostedTauID](https://twiki.cern.ch/twiki/bin/view/CMSPublic/SWGuideBoostedTauID), please click the link for more details. Please switch to [MiniAOD](https://twiki.cern.ch/twiki/bin/view/CMSPublic/MiniAOD) samples produced with CMSSW\_8\_0\_10 as soon as they are ready.

## <span id="page-15-1"></span>**76X**

Show  $\blacksquare$  Hide  $\blacksquare$ 

Use this or higher versions of CMSSW to reconstruct taus with dynamic strip reconstruction.

## <span id="page-15-2"></span>**74X**

Show  $\blacksquare$  Hide  $\blacksquare$ 

This version is superseded by 76X for 2015 analysis. The new dynamic strip reconstruction is included by default in CMSSW  $7\,4\,14$ . Use this or higher versions of CMSSW to reconstruct taus with dynamic strip reconstruction. Please switch to [MiniAOD](https://twiki.cern.ch/twiki/bin/view/CMSPublic/MiniAOD) samples produced with CMSSW\_7\_4\_14 as soon as they are ready.

## <span id="page-15-3"></span>**72X**

Show  $\blacksquare$  Hide  $\blacksquare$ 

The 2014 tau ID is present since the first pre-release. The 72x is the current development release, so if you want to profit from continuous tau developments, use the latest available pre-release and re-run the tau ID.

## <span id="page-15-4"></span>**Other old releases**

Show  $\blacksquare$  Hide  $\blacksquare$ 

## <span id="page-15-5"></span>**71X**

The CMSSW  $7\,1\,X$  is current latest production release. Therefore it is closed for most developments (including taus). In order to profit from the latest developments, you can backport from 72x via

cmsenv git cms-merge-topic -u cms-tau-pog:CMSSW\_7\_1\_X\_taus

<span id="page-15-6"></span>**70X**

The CMSSW 7–0–X was the main production release until end of June 2014. Therefore it is closed for most developments (including taus). In order to profit from the latest developments, you can backport from 72x via

cmsenv git cms-merge-topic -u cms-tau-pog:CMSSW\_7\_0\_X\_taus

#### <span id="page-15-7"></span>**62X**

The 2014 tau algorithm can be included in CMSSW 6 2 X series. The code can be obtained from cms-tau-pog github repository:

cmsenv git cms-merge-topic -u cms-tau-pog:CMSSW\_6\_2\_X\_HighPt

 $\triangle$  This software branch does not contain yet the implementation of tau reconstruction in subjets and analyses in this release are not supported by the tau POG.

#### <span id="page-16-0"></span>**61X**

The 2014 tau algorithm is not supported in CMSSW 6 1 X series.

### <span id="page-16-1"></span>**53X (recommendation for Run I analyses)**

#### Show  $\blacksquare$  Hide  $\blacksquare$

**Recommendation:** The 2014 tau ID has been developed and tested primarily in 53x releases so it is useful for the analyses using Run I data where boosted taus can appear. Also, due to the exploitation of the lifetime variables, it brings improvement also in the low pt (Z, H) range. The code can be obtained from github repository:

```
cmsrel CMS = 3_13 patch3 #or any CMS = 5_313 release >= 5_313cd CMSSW_5_3_13_patch3/src
cmsenv
# git cms-merge-topic -u cms-tau-pog:CMSSW_5_3_X_boostedTaus_2013Dec17 # old recommendation
git cms-merge-topic -u cms-tau-pog:CMSSW 5 3 X tauID2014 # new recommendation with the same perfo
```
This commands will provide you with the head of CMSSW\_5\_3\_X\_tauID2014 branch and merge it with your release (and whatever else you have in the working area). Note that current version of code has been tested to work in CMSSW\_5\_3\_13, CMSSW\_5\_3\_14 and CMSSW\_5\_3\_15. The

If everything compiles, you should rerun the tau sequence:

- add process.load("RecoTauTag.Configuration.RecoPFTauTag\_cff") to your cfg
- add process.PFTau to your path

**A** Note: The new high Pt tau reconstruction tag comes with new discriminators:

- MVA5 anti-e discriminator: This discriminator replaces the MVA3 anti-e discriminator
- MVA anti-mu discriminator: This is a new discriminator against muons. According to MC it reduces the mu -> tau fake-rate by a factor 3-4 compared to the anti-mu3 discriminator (for the same efficiency). The MVA anti-mu discriminator is however not validated with data yet.
- MVA tau ID discriminators: These come in 2 variants, including ("wLT") and not including ("woLT") tau transverse impact parameter and decay vertex information as MVA input variables, in addition to isolation Pt sums. There exists two sets of discriminators, trained on 1-prong and 3-prong tau candidates ("oldDM") and trained on 1-prong, "2-prong" and 3-prong tau candidates ("newDM").

It is recommended to keep all discriminators in your PAT-tuples/Ntuples, so that you have the flexibility to switch between cut based and MVA based discriminators and between different working-points.  $\Delta$  In order to use these discriminators (and avoid crash when searching for deprecated ones) you should add following lines to your config:

```
from PhysicsTools.PatAlgos.tools.tauTools import *
switchToPFTauHPS(process)
```
**A** Note: The tau data-formats have changed in the new high Pt tau reconstruction tag. This means that you need to drop all tau related information "on input" when reading AOD/RECO files. To do that, please add the following lines to the python config of your [PoolSource](https://twiki.cern.ch/twiki/bin/edit/CMSPublic/PoolSource?topicparent=CMSPublic.SWGuidePFTauID;nowysiwyg=1) module:

```
process.source = cms.Source("PoolSource",
     fileNames = cms.untracked.vstring(
        ...
     ),
```

```
 dropDescendantsOfDroppedBranches = cms.untracked.bool(False),
 inputCommands = cms.untracked.vstring(
     'keep *',
     'drop recoPFTaus_*_*_*' 
 )
```
#### **Developer's version**

 $\lambda$ 

Show  $\blacksquare$  Hide  $\blacksquare$ The latest version of the code, where we develop and test new features, can be obtained in the similar way:

```
cmsrel CMSSW_5_3_15 #or any CMSSW_5_3_x release >= 5\_3\_15cd CMSSW_5_3_15/src
cmsenv
git cms-merge-topic -u cms-tau-pog:CMSSW_5_3_X_tauID2014 # branch with the latest version of the
```
**A** Please, do not use CMSSW\_5\_3\_X\_boostedTaus branch for any further developments. It has been deprecated and will be archived soon.

To develop the code as one of the developers of cms-tau-pog git organization (**PLEASE USE THE PULL REQUEST MECHANISM DESCRIBED BELOW**):

Show  $\blacksquare$  Hide  $\blacksquare$ 

```
git remote add tau-pog git@github.com:cms-tau-pog/cmssw.git # add new remote
git fetch tau-pog # read from remote (get the list of branches and tags)
git checkout -t remotes/tau-pog/CMSSW_5_3_X_tauID2014 # make a new local branch called CMSSW_5_3_
```
When you are happy with local developments (using  $\eta$ it add/rm and  $\eta$ it commit), the command  $\eta$ it push will directly update CMSSW\_5\_3\_X\_tauID2014 branch in cms-tau-pog repository.

To develop as any cmssw user:

Show  $\blacksquare$  Hide  $\blacksquare$ 

git checkout -b TauHighPtTestFeature cms-tau-pog/CMSSW\_5\_3\_X\_tauID2014 # make a local branch TauH

Do a local developments and commit to local git repository (using  $q\text{ it }$  add/rm and  $q\text{ it }$  commit) and then, if you want, you can push the whole branch to your fork of cmmsw:

git push -u my-cmssw TauHighPtTestFeature

If you want to have your changes included in "official" cms-tau-pog repository, use a pull request  $(\triangle$  make sure you are pulling to cms-tau-pog and not to cmssw-official)

## <span id="page-17-0"></span>**Tau ID Algorithms**

The recommended tau ID algorithm is based on [ParticleFlow](https://twiki.cern.ch/twiki/bin/edit/CMSPublic/ParticleFlow?topicparent=CMSPublic.SWGuidePFTauID;nowysiwyg=1) and is called [HPS\)](https://twiki.cern.ch/twiki/bin/edit/CMSPublic/MatthiasEdelhoffSandboxSWGuidePFTauIDHPS?topicparent=CMSPublic.SWGuidePFTauID;nowysiwyg=1).

The tau reconstruction code can be found in:

- DataFormats/TauReco $\infty$  Definition of the dataformats (see event content)
- RecoTauTag/RecoTau $\mathbb{F}$  Implementation of the discriminators and decay mode finder.

## <span id="page-18-0"></span>**Creation**

Rerun the tau sequences, load the tau steering sequence in your cfg file: process.load("RecoTauTag.Configuration.RecoPFTauTag\_cff")

On RECO level [reco::PFTaus](http://cmssdt.cern.ch/SDT/doxygen/CMSSW_3_8_4/doc/html/dd/d63/classreco_1_1PFTau.html) $\mathcal{F}$  are used to store all possible taus jets. The result of the various discriminators is stored in reco:: PFTauDiscriminator $\mathcal{F}$ .

The initial PFTaus collection will first contain one tau candidate for each reconstructed PFJet (using the anti-kt algorithm with a cone size of 0.5). The jet direction is set to the direction of the leading charged hadron in the jet (highest pT), which should be within  $\Delta R = 0.1$  with respect to the jet axis. In this stage the signaland isolation cones as well as the decay mode are defined. Subsequently the various algorithms create [PFTauDiscriminators](https://twiki.cern.ch/twiki/bin/edit/CMSPublic/PFTauDiscriminators?topicparent=CMSPublic.SWGuidePFTauID;nowysiwyg=1) which can be used to select a collection of PFTaus.

Explanation of signal- and isolation cones  $\blacksquare$  Hide  $\blacksquare$ 

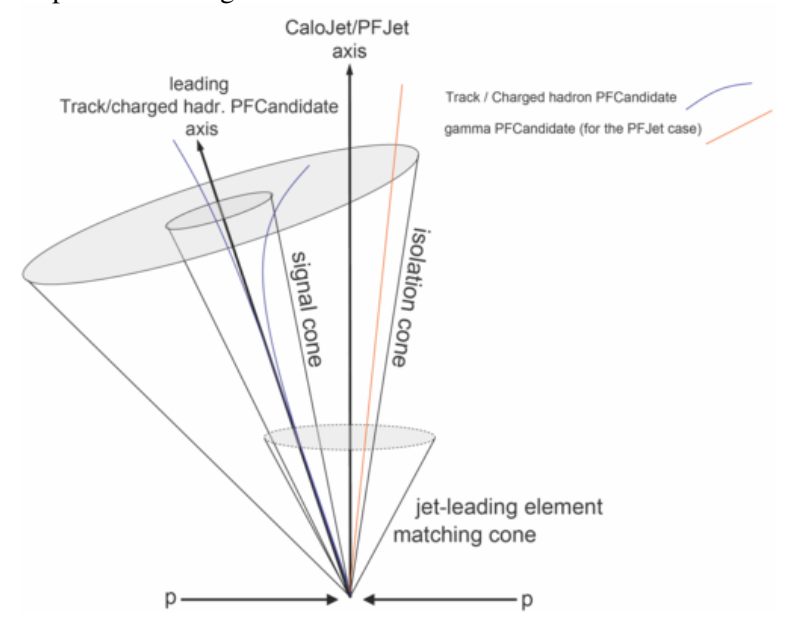

## <span id="page-18-1"></span>**Usage**

in your event loop (e.g. the **analyze(const edm::Event& iEvent)** method of your analyzer) do

```
Recipe \blacksquare Hide \blacksquare
```

```
// read PFTau collection (set tauSrc_ in to an edm::InputTag before)
   edm::Handle taus;
    iEvent.getByLabel(tauSrc_, taus);
//read one PFTauDiscriminator (set discriminatorSrc_ in to an edm::InputTag before)
   edm::Handle discriminator;
    iEvent.getByLabel(discriminatorSrc_, discriminator);
// loop over taus
   for ( unsigned iTau = 0; iTau < taus->size(); ++iTau ) {
       reco::PFTauRef tauCandidate(taus, iTau);
// check if tau candidate has passed discriminator
       if( (*discriminator)[tauCandidate] > 0.5 ){
        // do something with your candidate
         }
     }
```
# <span id="page-19-1"></span>**Discriminators**

The PFTauDiscriminators are used store the result of the various tau tagging algorithms and select jets that likely originate from a hadronic tau decay. By definition they are real numbers between 0 and 1 where higher numbers indicate a more positive outcome of the discriminator. Note that most discriminators are in fact binary thus taking just values of 0 (=did not pass) and 1 (=passed).

The names PFTauDiscriminator collections follow the **<algorithm-prefix>** + **<discriminator name>** convention. (e.g. the **AgainstElectron** collection can be accessed via **hpsPFTauDiscriminationAgainstElectron**)

## <span id="page-19-0"></span>**Legacy tau ID (Run I)**

The **<algorithm-prefix>** is **hpsPFTauDiscrimination**

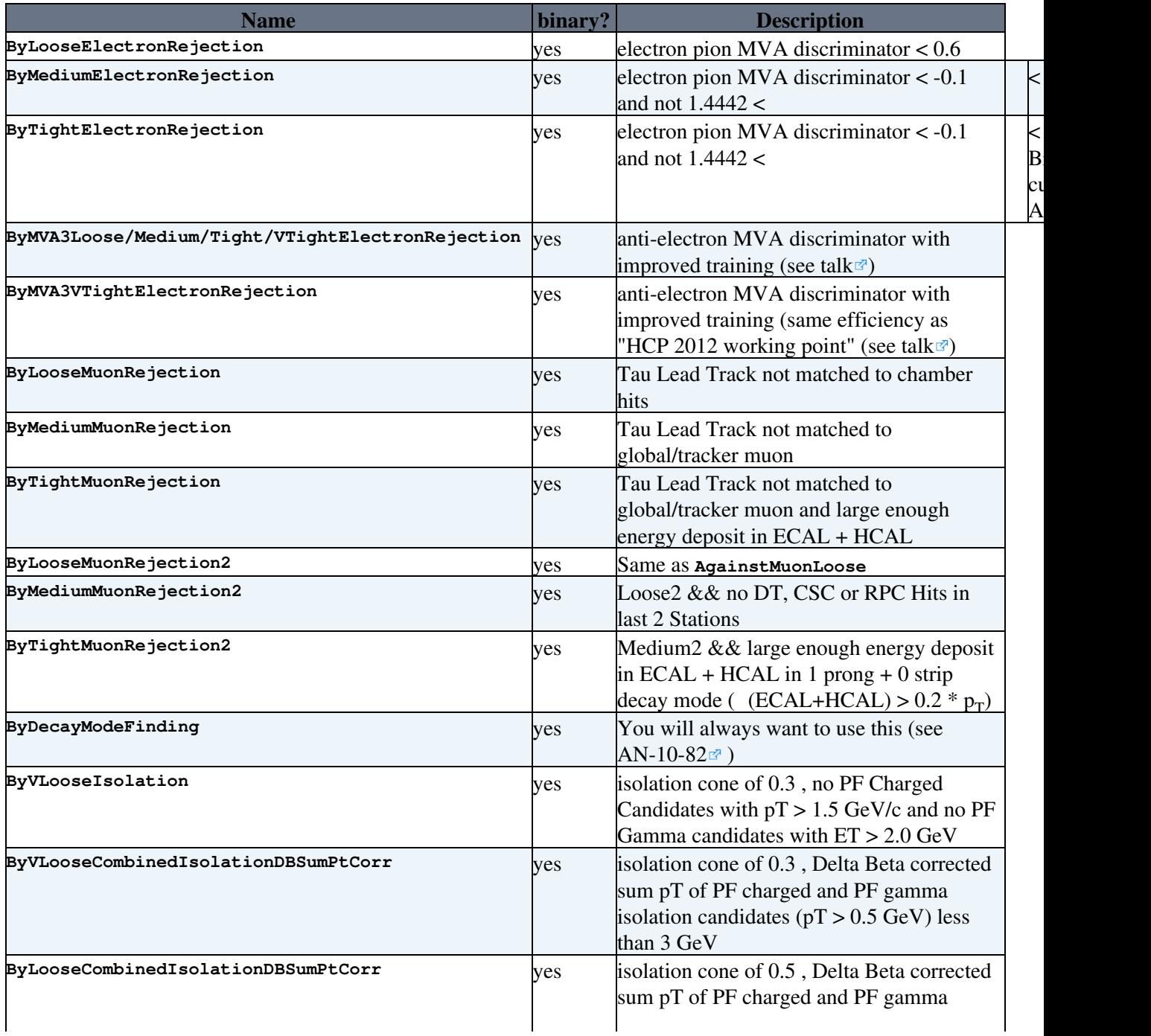

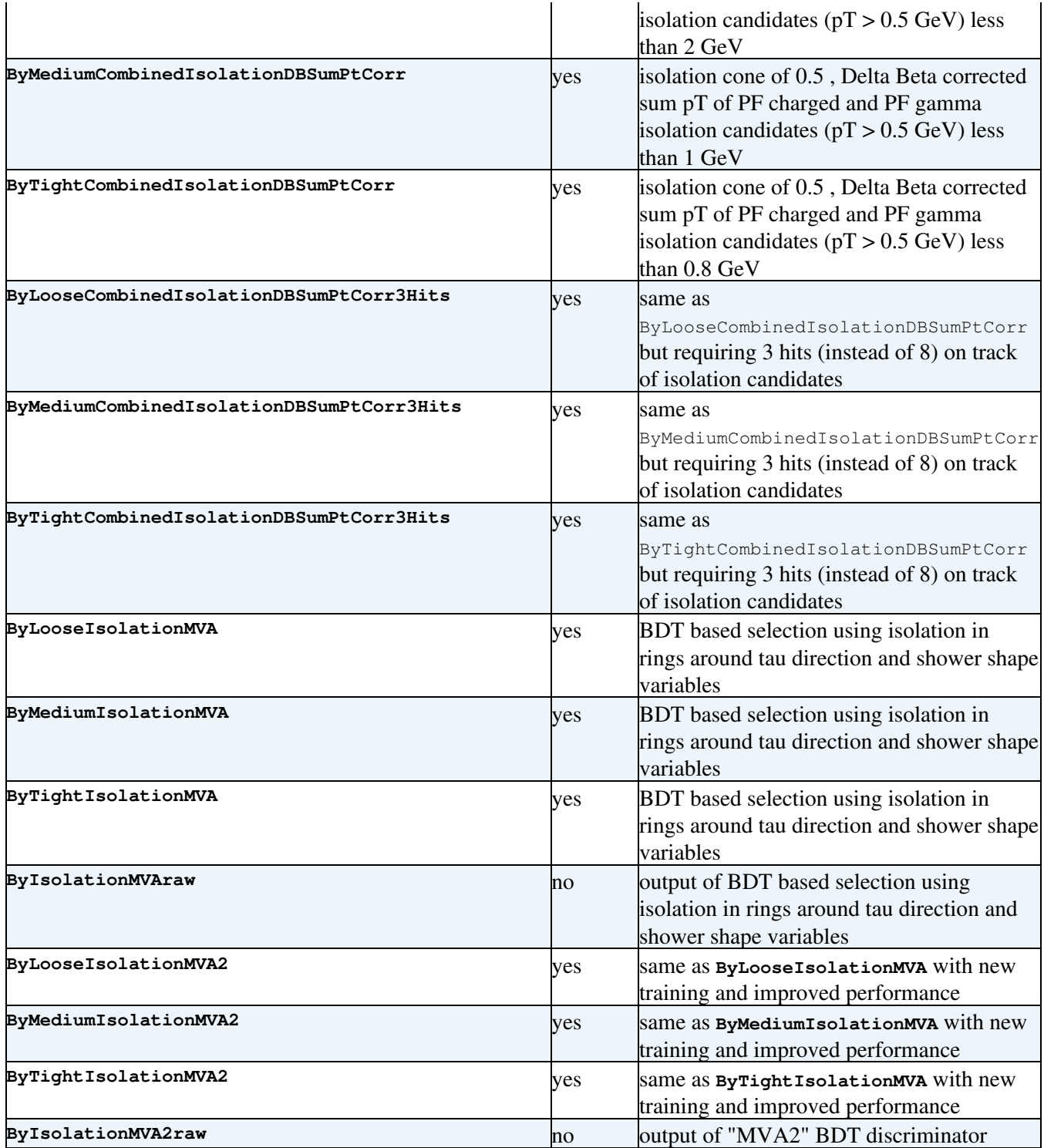

## <span id="page-20-0"></span>**Isolation discriminators usage**

Loosening of quality cuts on tracks of isolation candidates means that more of them can enter isolation pt. This results in slightly decreased efficiency of tau identification but also considerably decreased jet fake rate. More details in [this talk](https://indico.cern.ch/getFile.py/access?contribId=0&resId=0&materialId=slides&confId=177211)  $\mathbb{Z}$ 

The combined isolation is recommended for all taus, while MVA based isolation can provide better performance for low pt (< 100 GeV) taus. Since [RecoTauTag](https://twiki.cern.ch/twiki/bin/edit/CMSPublic/RecoTauTag?topicparent=CMSPublic.SWGuidePFTauID;nowysiwyg=1) /RecoTau V01-04-23 (V01-04-23-4XX-00 for 4XX analysis) a new training for MVA isolation is available. The discriminators have "IsolationMVA2" in their name.

## <span id="page-21-0"></span>**"MVA3" anti-electron discriminators**

The new MVA training provides working points with decreased electron fake rate when keeping the same efficiency as for previous training. All MVA3 discriminators veto tau candidates in a crack region between barrel and endcap, so they are **NOT RECOMMENDED** if you are using tau id for **TAU VETO** in your analysis.

## <span id="page-21-1"></span>**"AgainstMuon2" discriminators**

A drop of efficiency of anti-muon discriminator have been observed in high  $p_T$ . The fix is available in "Muon2" discriminators. More details in ( talk  $1\sigma$  and talk  $2\sigma$ )

HPS decay mode definition  $\blacksquare$  Hide  $\blacksquare$ 

```
int A = tau.signalPFChargedHadrCands().size()
int B = tau.signalPFGammaCands().size()
```
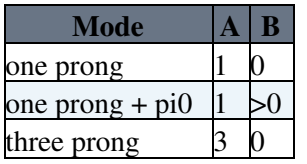

## <span id="page-21-2"></span>**Tau ID 2014 (preparation for Run II)**

The **<algorithm-prefix>** is **hpsPFTauDiscrimination**

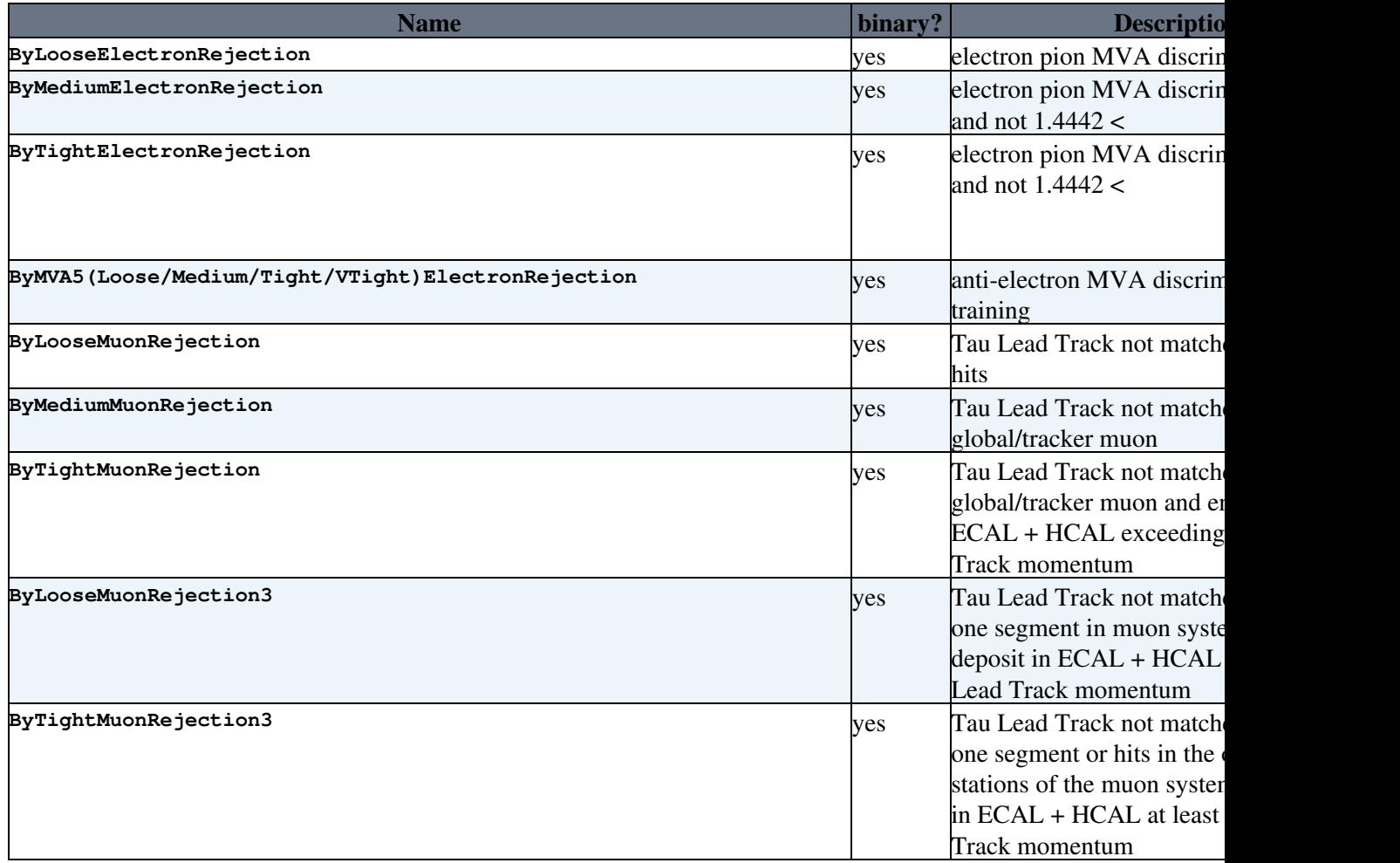

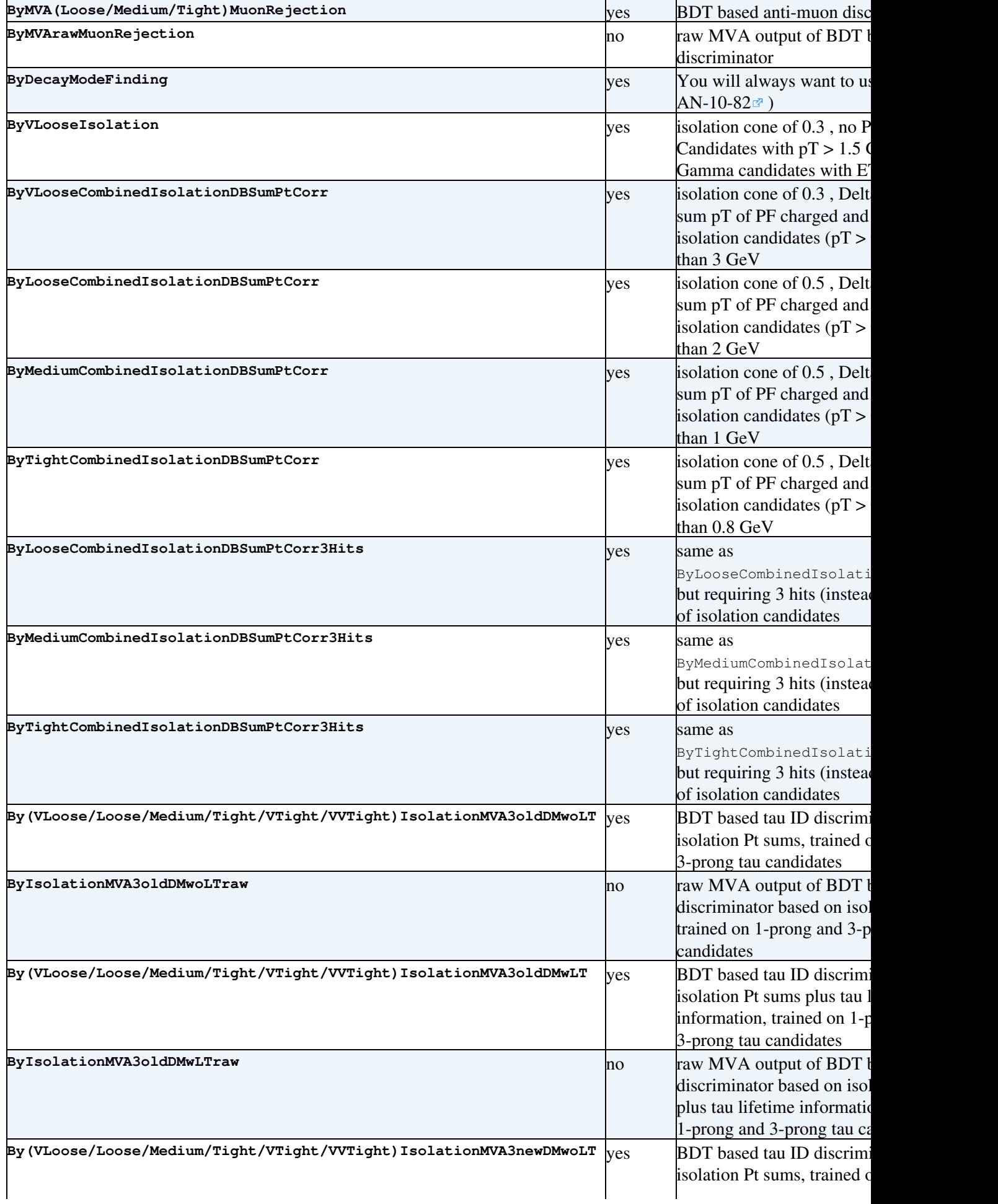

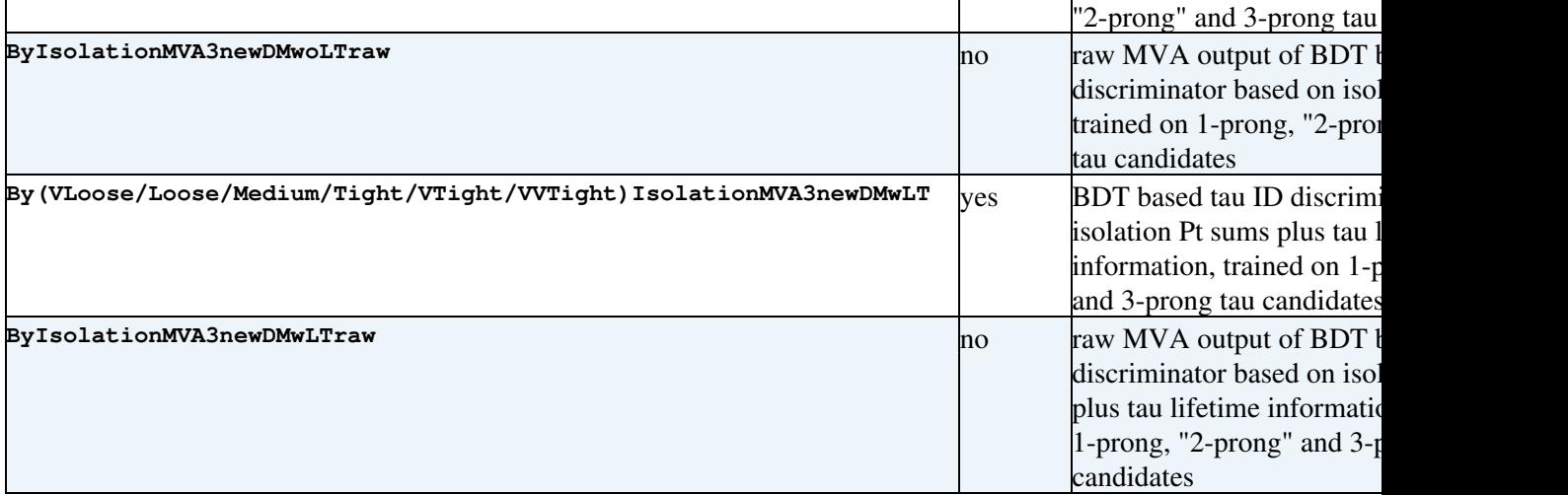

# <span id="page-23-0"></span>**Further Reading**

- [PAS PFT 08/001](http://cms-physics.web.cern.ch/cms-physics/public/PFT-08-001-pas.pdf)<sup>®</sup> CMS Strategies for tau reconstruction and identification using particle-flow techniques
- [PAS PFT 09/001](http://cms-physics.web.cern.ch/cms-physics/public/PFT-09-001-pas.pdf)<sup> $\alpha$ </sup> Particle Flow Event Reconstruction in CMS and Performance for Jets, Taus, and Emiss
- [AN PFT 10/207](http://cms.cern.ch/iCMS/jsp/openfile.jsp?tp=draft&files=AN2010_207_v8.pdf) $\Phi$  Study of tau reconstruction algorithms using pp collisions data collected at  $\sqrt{s} = 7$ [TeV](https://twiki.cern.ch/twiki/bin/edit/CMSPublic/TeV?topicparent=CMSPublic.SWGuidePFTauID;nowysiwyg=1)
- [AN PFT 10/082](http://cms.cern.ch/iCMS/jsp/openfile.jsp?tp=draft&files=AN2010_082_v1.pdf) Prospects for measurement of (pp Z)·B(Z + -)withCMSinpp Collisions at √s = 7TeV(describing HPS)
- [AN 2010/99](http://cms.cern.ch/iCMS/jsp/openfile.jsp?tp=draft&files=AN2010_099_v2.pdf)<sup>®</sup> The Tau Neural Classifier algorithm: tau identification and decay mode reconstruction using neural networks
- J. Instrum. 7 (2012) P01001<sup> $\alpha$ </sup> Tau 2010 Commissioning paper, including description of algorithms

# <span id="page-23-1"></span>**Main tauID tasks**

Tau Reconstruction Validation: • [[https://twiki.cern.ch/twiki/bin/view/CMSPublic/SWGuideTauIDValidationInstructions][SWGuideTauIDValidati

This topic: CMSPublic > SWGuidePFTauID Topic revision: r192 - 2019-09-04 - KonstantinAndrosov

**OPETL** Copyright &© 2008-2020 by the contributing authors. All material on this **T**TWiki collaboration platform is the property of the contributing authors. Ideas, requests, problems regarding TWiki? [Send feedback](https://cern.service-now.com/service-portal/search.do?q=twiki)